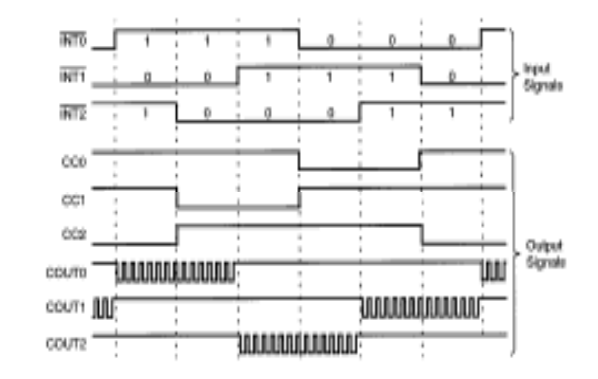

# **XC800 Product Presentation**

# **Infineon**  $\bullet$ 1 **XC886 CC6 May 2006**

May 2006

# **Capture Compare Unit CC6**

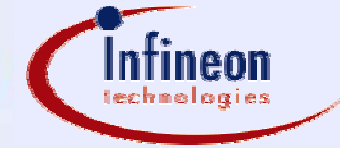

Never stop thinking.

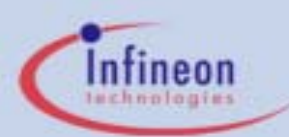

### Table of contents

**Introduction – Why such a CC6?**

**Special Features of XC8xx's CC6 with Application Examples**

**Practical Usage – Software Examples**

# **Target Application for XC8xx – Electronic Motor Control**

- ■ Drives need realtime performance
	- control loop must run faster than 2-4 PWM periods (e.g. 100-200us)
	- –CPU performance is valuable and must be saved for key tasks
	- Question: How to offload the CPU?
	- Answer: Build intelligent and autonomous peripherals!
- ■ CC6 in a Drive application:
	- generate PWM patterns for all kind of motors
	- –operate always in a safe state – even in an error condition
	- –interact with ADC for sensorless control of motors
- CC6 is used intensively the more it works autonomous the more CPU load can be saved for control algorithms

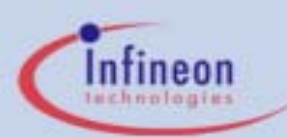

### Table of contents

**Introduction – Why such a CC6?**

**Special Features of XC8xx's CC6 with Application Examples**

**Practical Usage – Software Examples**

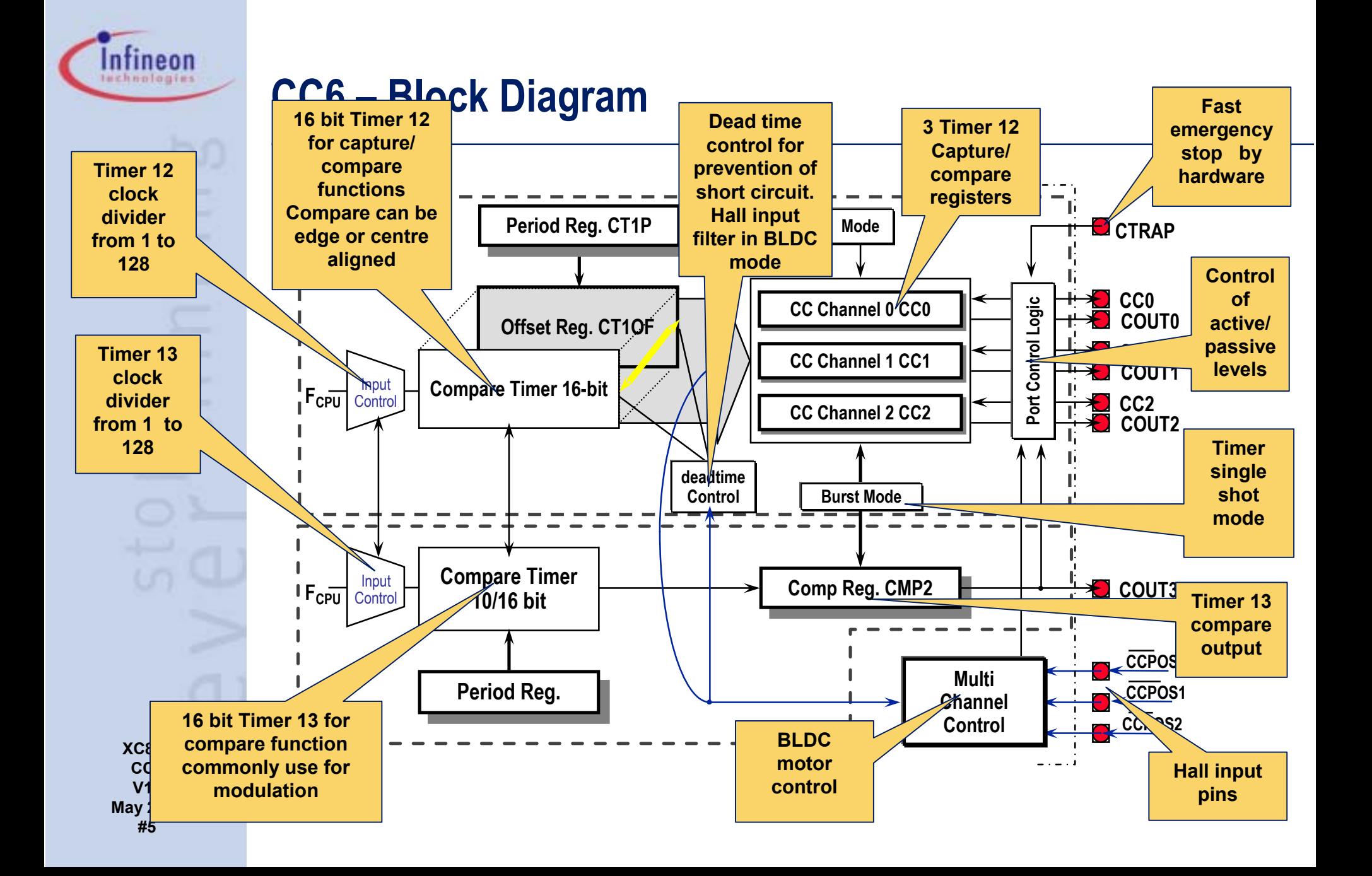

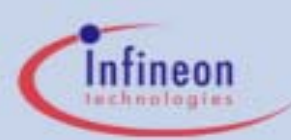

### **CC6 – The Register Map**

- ■The CC6 has 61 SFRs in 4 SFR pages
- ■Switching between pages for configuration
- ■Running from a working page after configuration

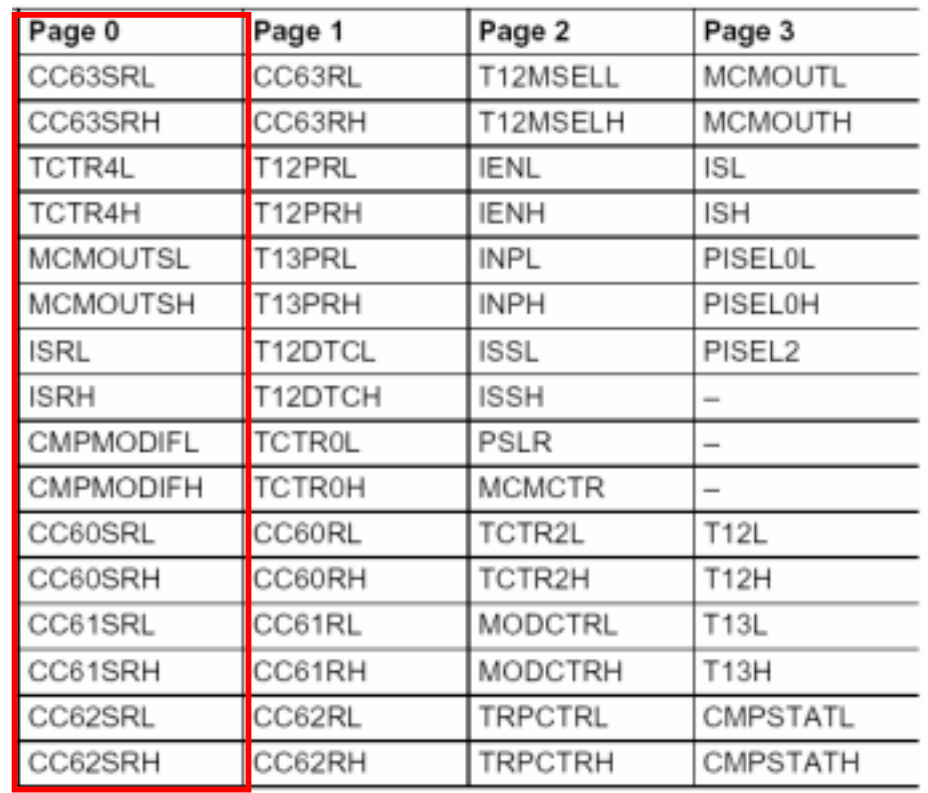

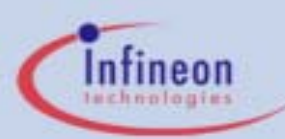

# **CC6 – Shadow Register**

#### **Shadow Register**

- ■ All SFRs which have to be updated in runtime (realtime) are shadowed
- ■ Software (CPU) accesses are decoupled from hardware
- ■Safe operation in all conditions
- ■Fully utilized PWM (0-100%)
- ■ Hardware event controls shadow transfer

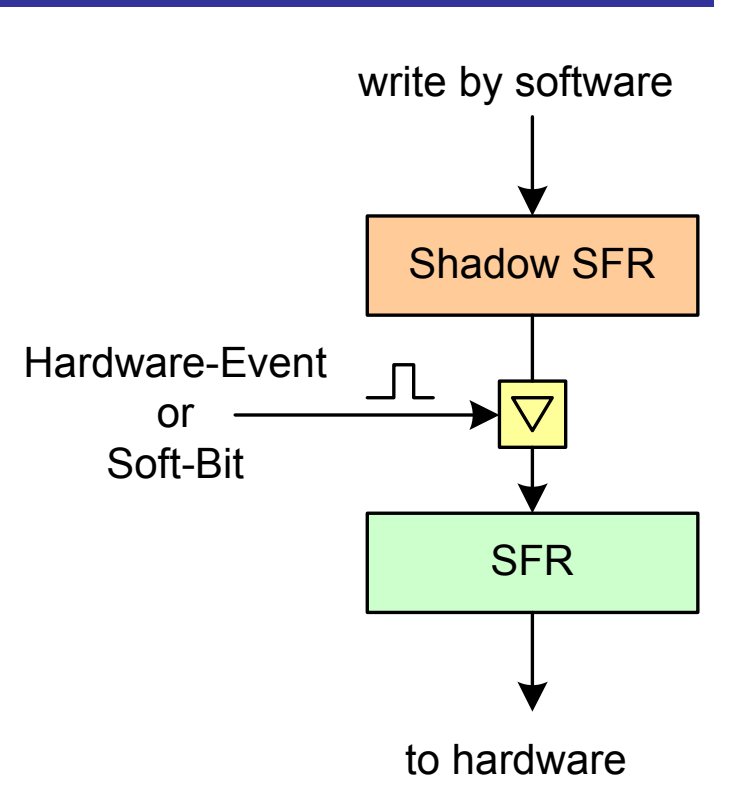

**XC886 CC6V10May 2006 #7**

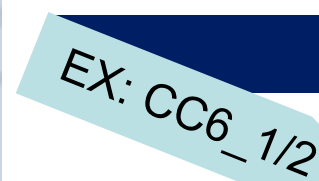

#### **Result Control**

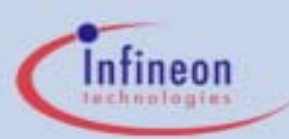

# **CC6 – Single Shot and Synchronization**

#### **Single Shot and Synchronization**

- ■ T12 and T13 can run in single shot mode
- ■ T12 and T13 can be started on several events
	- – external start –T12HR/T13HR
	- period/compare match of the other timer
- ¾Synchronization T13 on T12
- $\blacktriangleright$ Inductive Load Control
- ¾Trigger ADC

 $-3/4$ 

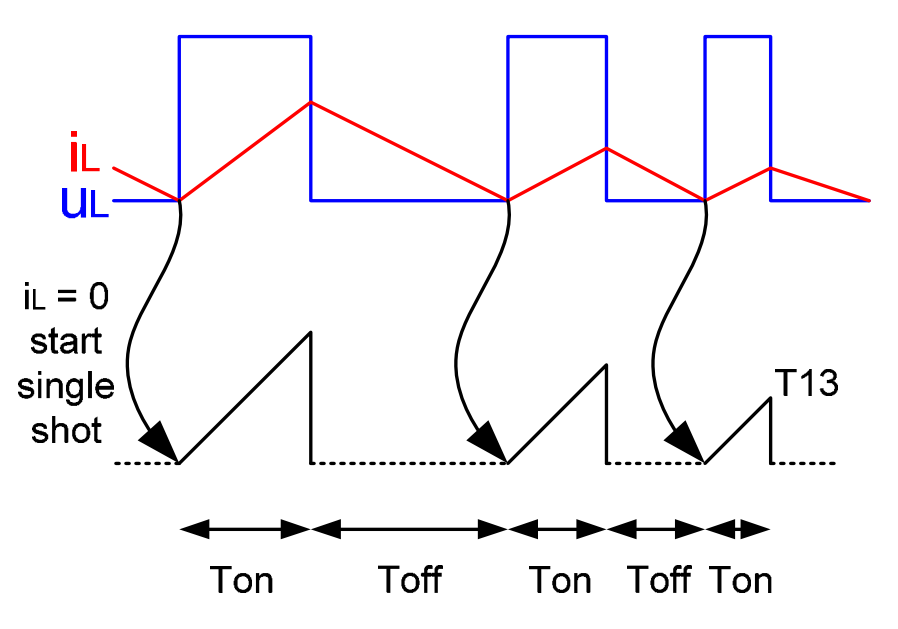

**Lampballast, SMPS, PFC, Current Measurement**  $E$ X: CC<sub>6</sub>

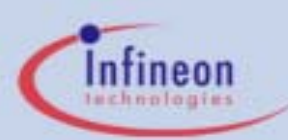

# **CC6 – Deadtime Generation**

#### **Deadtime Generation**

- ■ Dead time generation on T12 Channels
	- by programmable dead time counter DTC
- ■ Dead time feature can be used
	- in edge and center aligned mode
	- together with 0% 100% duty cycle

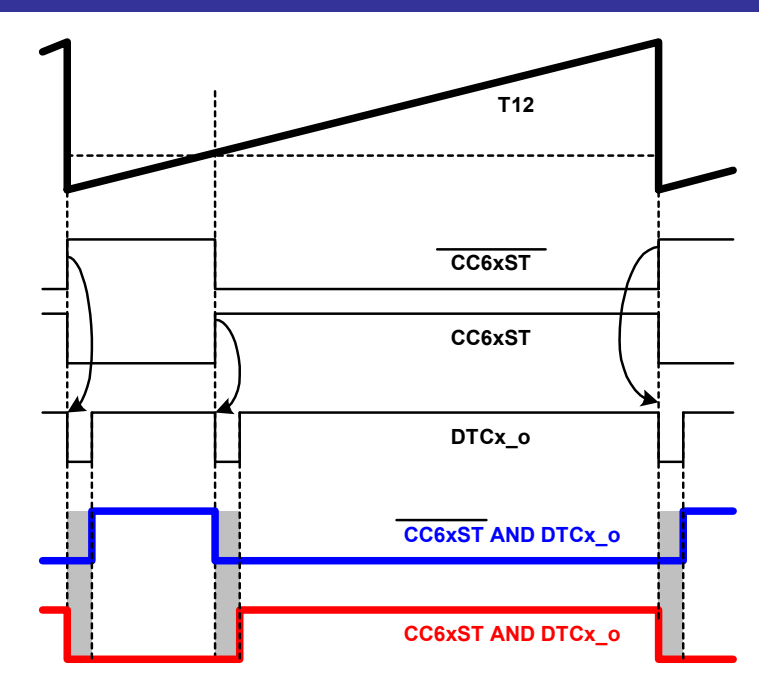

**XC886 CC6V10May 2006 #9**

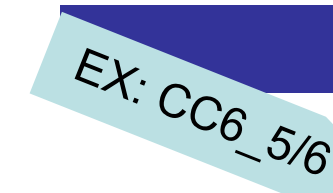

#### **One to Three Phase - Halfbridge Control**

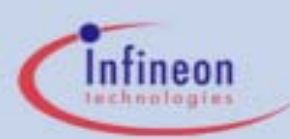

# **CC6 – Hardware Trap Generation**

#### **Hardware Trap Generation**

#### ■TRAP control

- in TRAP state **all** outputs can be switched to selected passive state
- several possibilities for leaving TRAP state, synchronization to PWM
- – TRAP state can betriggered by SW or HW

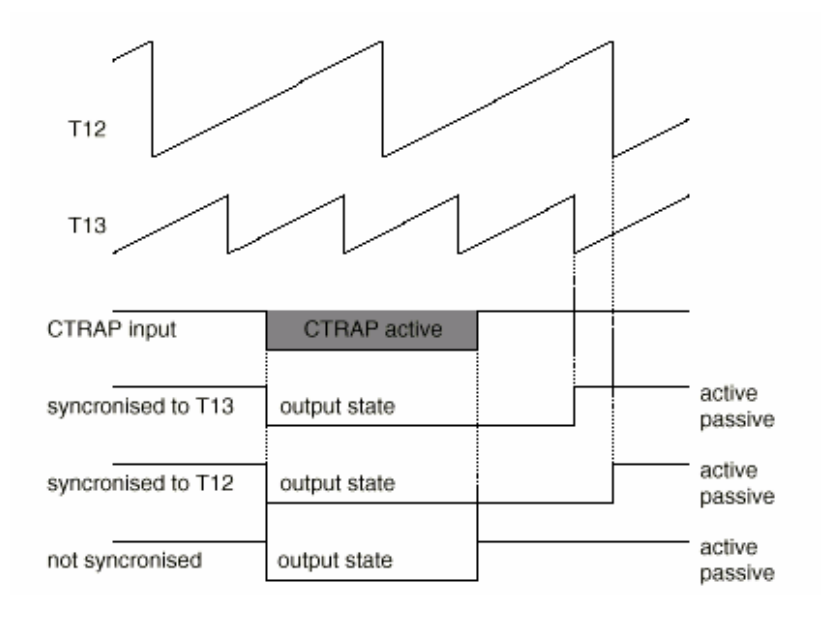

**XC886 CC6V10May 2006 #10**

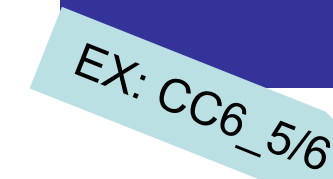

#### **One to Three Phase - Halfbridge Control**

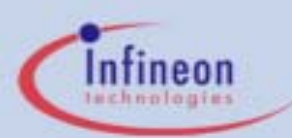

# **CC6 – Hysteresis Like Control Mode**

#### **Hysteresis Like Control Mode**

- ■ CCPOSx Inputs
	- – phase can be switched inactive upon comparator signal, e.g. overcurrent
	- –simple & ultralowcost hardware control structure possible

**XC886 CC6V10May 2006 #11**

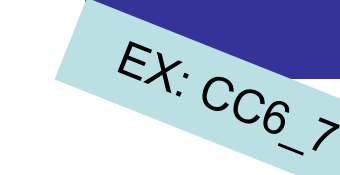

**One to Three Phase - Halfbridge Control**

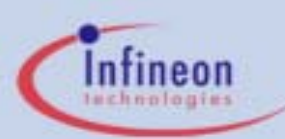

# **CC6 – Multichannel Control Mode**

#### **Multichannel Mode**

- ■ Modulation Control
	- T12output (3 channel)
	- T13output (1 channel)
	- –MCMOUT.x (6 Bits)
	- –**CTRAP**

 $E X: CC_{C_{\scriptscriptstyle{\cdot}}} C$ 

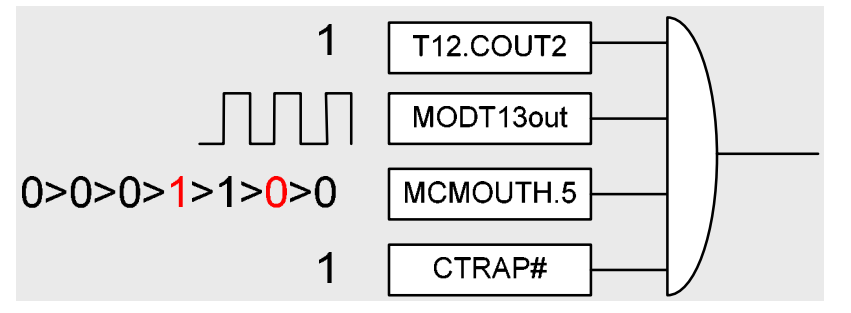

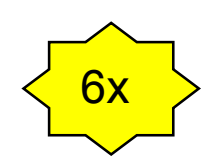

#### **XC886 CC6V10May 2006 #12**

#### **BLDC Motor Control**

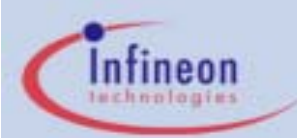

#### **CC6 – MCMGenerate the PWM Pattern for BLDC Motor**

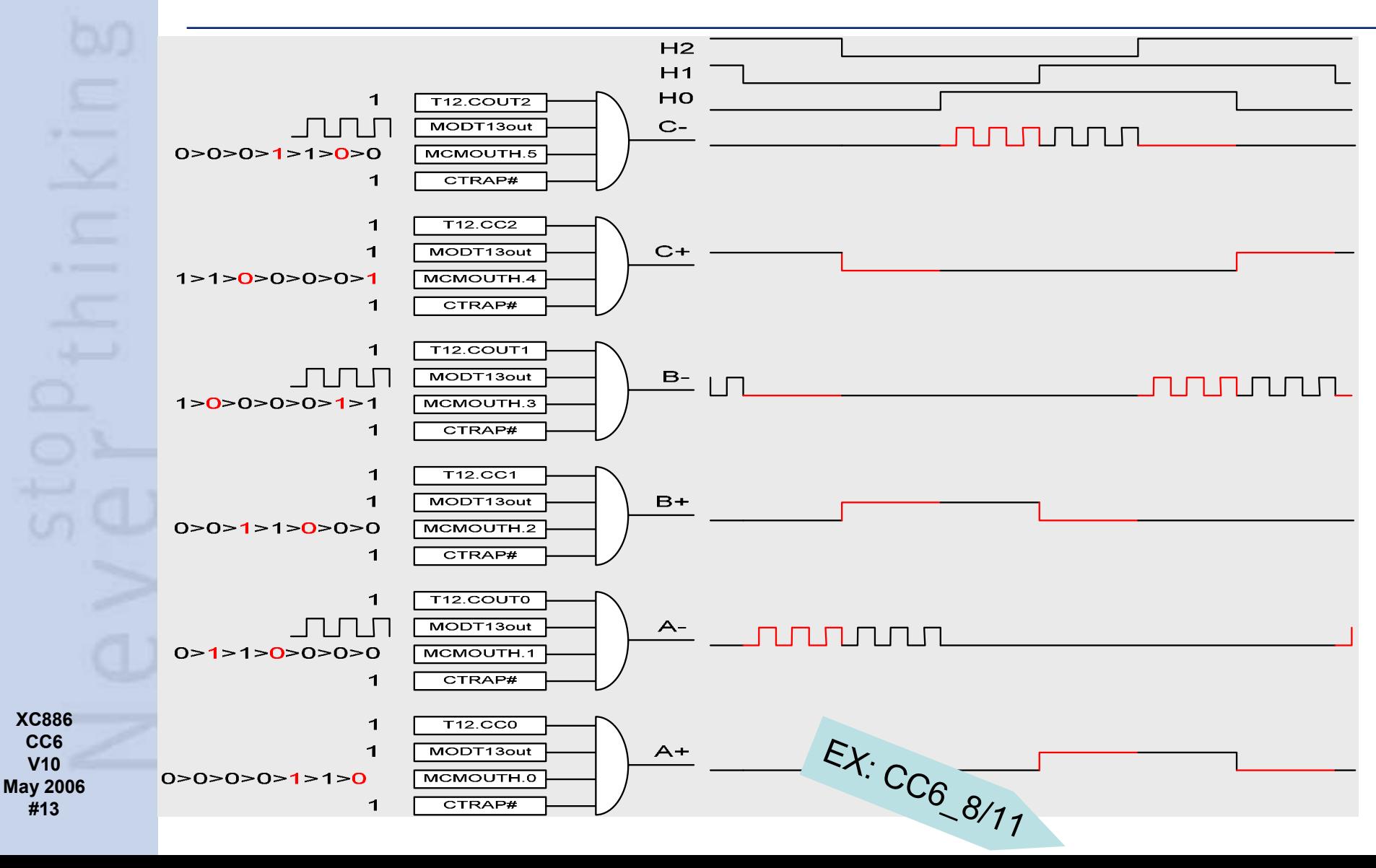

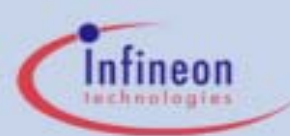

# **CC6 – Multichannel Control Mode**

#### **Multi Channel PWM Pattern Switching**

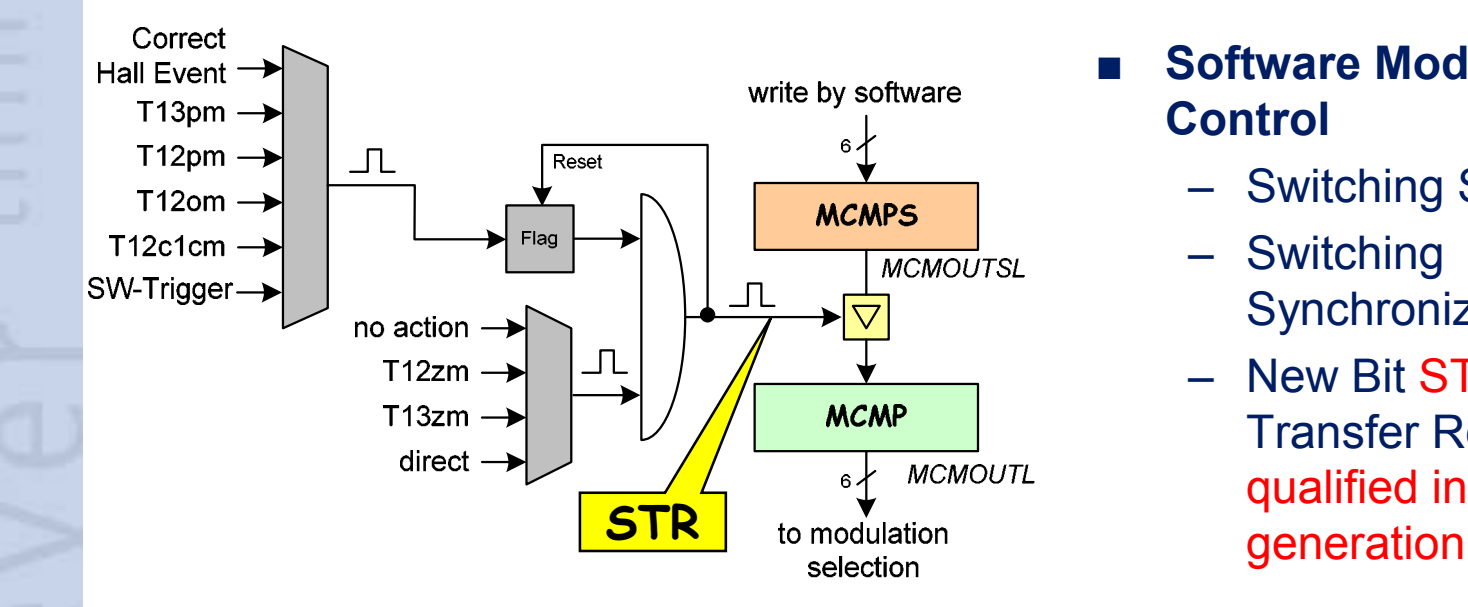

#### ■ **Software Modulation Control**

- Switching Selection
- Switching **Synchronization**
- New Bit STR "Shadow Transfer Request" for qualified interrupt

**XC886 CC6V10May 2006 #14**

### **BLDC Motor Control / Sophisticated Pulse Pattern** EX: CC6 8

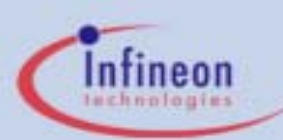

### **CC6 – Capture Modes**

#### **Double Register Capture**

- ■ Selective Capture
	- rising / falling edge
	- for period measurement
	- for duty cylce measurement

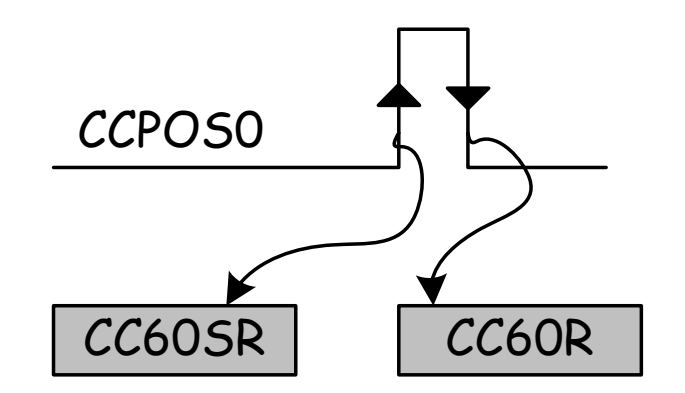

**XC886 CC6V10May 2006 #15**

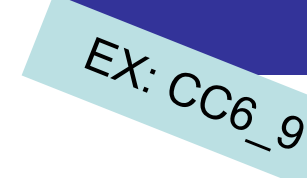

**Hall Sensor "Speed" Measurement** 

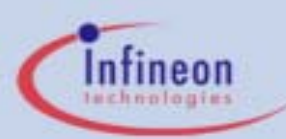

# **CC6 – Hall Pattern Mode**

#### **Hall Pattern Mode**

#### ■Hall Pattern Control

- statemachinewithout any timer involved
- flexible input control

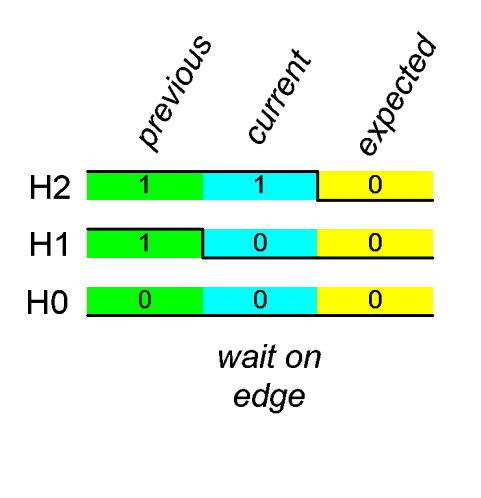

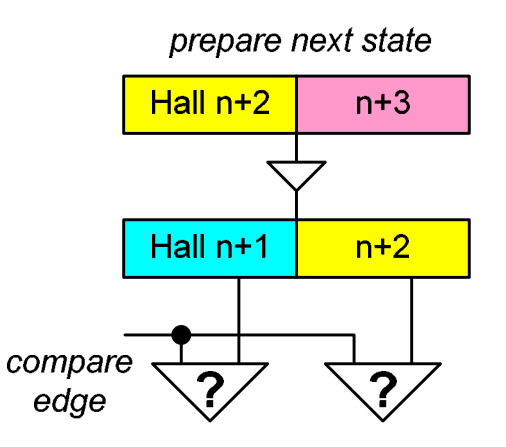

**XC886 CC6V10May 2006 #16**

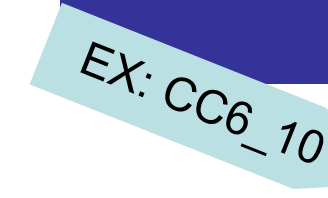

#### **Soft-/Hardware - Statemachine**

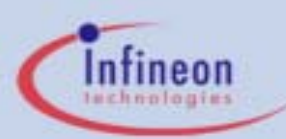

# **CC6 – Hall Sensor Mode**

#### **Hall Sensor Mode**

#### ■BEMF-Detection/Hall Signals

- HW-noise filter on CCPOSx inputs (BEMF-signals)
- automatic reset of T12
- actual speed by capture on ch0
- – phase delay function on ch1
- time out function on ch2
- qualified interrupt for next state by STR

 $E$ X: CC<sub>6</sub>

 $2,11$ 

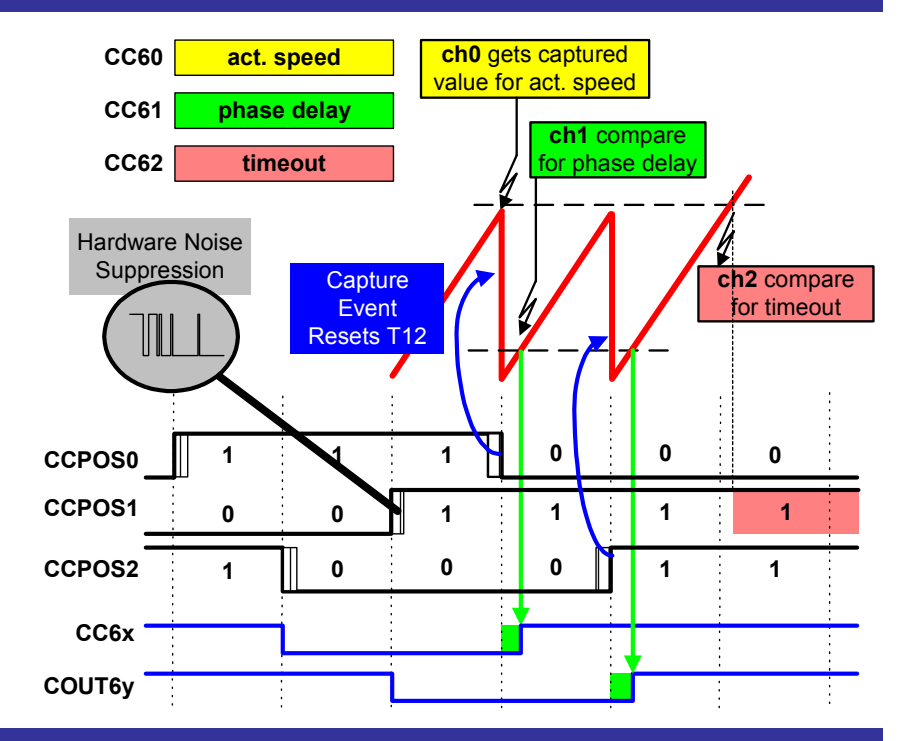

#### **BLDC Motor Control**

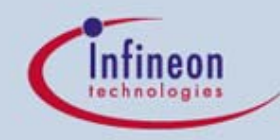

www.infineon.com

# Any Questions?

Never<sup>stop</sup>thinking

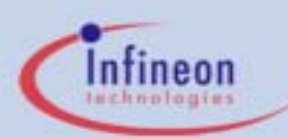

### Table of contents

**Introduction – Why such a CC6?**

**Special Features of XC8xx's CC6 with Application Examples**

**Practical Usage – Software Examples**

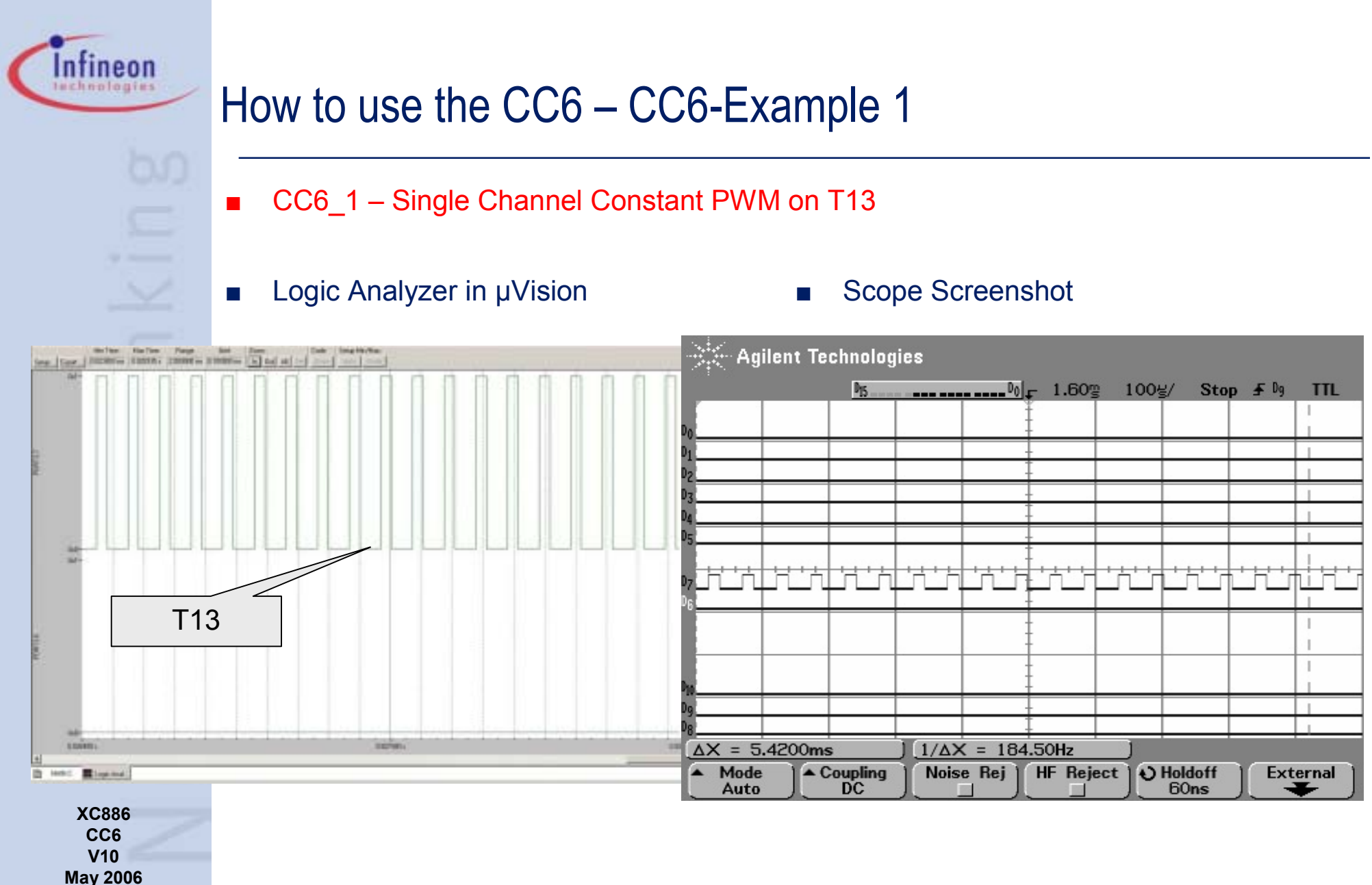

**#20**

- CC6\_2 Single Channel Variable PWM on T13 with CTRAP
	- **interrupt routine for CTRAP**
	- **interrupt routine for T13PM with update of duty cycle**
	- **main routine forces CTRAP by pulldown on P3.6**

#### ■Copy following code

main.c

**// USER CODE BEGIN (MAIN\_Main,1) uword uwBufT13PR; // USER CODE END**

**void main(void)**

■

**{ // USER CODE BEGIN (MAIN\_Main,2) uword i = 0; // USER CODE END**

**MAIN\_vInit();**

**// USER CODE BEGIN (MAIN\_Main,3) SFR\_PAGE(\_cc1, SST0); // switch to page 0 uwBufT13PR = CCU6\_T13PR; SFR\_PAGE(\_cc0, RST0); // restore ccu\_page // USER CODE END**

**while(1)**

**{**

**}**

**// USER CODE BEGIN (MAIN\_Main,4) // force CTRAPfor (i=0x1000; i>0; i--); SFR\_PAGE(\_pp1, SST0); // switch to page 1 P3\_PUDSEL ^= 0x40; // force CTRAP by pulldown on P3.6 // alternatively use debugger SFR\_PAGE(\_pp0, RST0); // switch to page 1 // USER CODE END**

#### Copy following code

–shared int.c

```
// USER CODE BEGIN (NodeI0,1)
uword uwDuty3 =0;
extern uword uwBufT13PR; 
// USER CODE ENDvoid SHINT_viXINTR10Isr(void) interrupt XINTR10INT
{
•
...
if(CCU6_ISH & 0x02) //if ISH_T13PM
    {
     //timer T13 period match detection
     SFR_PAGE(_cc0, noSST); // switch to page 0
     CCU6_ISRH = 0x02; //clear flag ISH_T13PM
     // USER CODE BEGIN (NodeI0,19)
     // update duty cycle for Channel 3
       uwDuty3+=0x0080;
       if (uwDuty3>uwBufT13PR) uwDuty3=0;
      CCU6_CC63SR = uwDuty3;
      CC6_vEnableShadowTransfer_CC6_TIMER_13();
      SFR_PAGE(_cc1, RST0); // restore ccu_page
     // USER CODE END
```
**XC886 CC6V10May 2006 #21**

**} // End of function main**

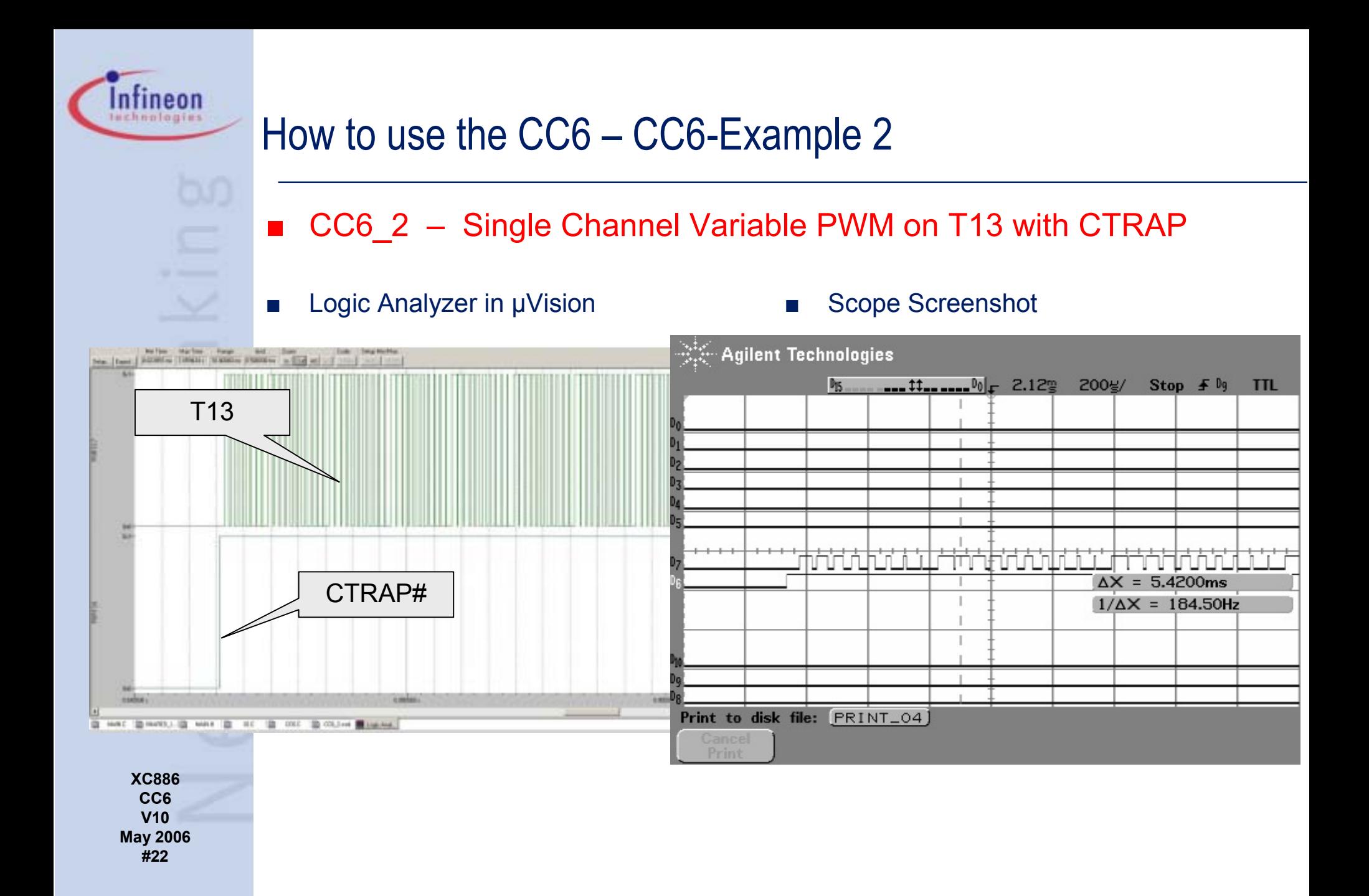

- CC6\_3 Single Shot Mode T13
	- **external run (T13HR) from P2.1 falling edge**
	- –**interrupt service routine for T13PM**
	- –**main routine forces T13HR by pulldown on P2.1**
- ■
	- –main.c
- Copy following code Logic Analyzer in µVision

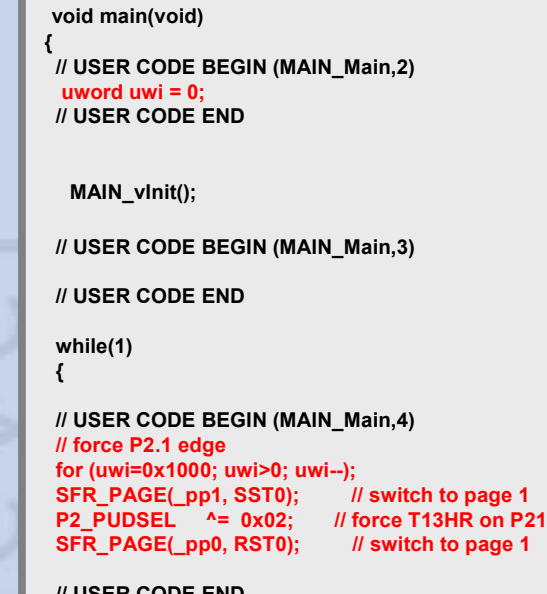

**// USER CODE END**

**}**

**} // End of function main**

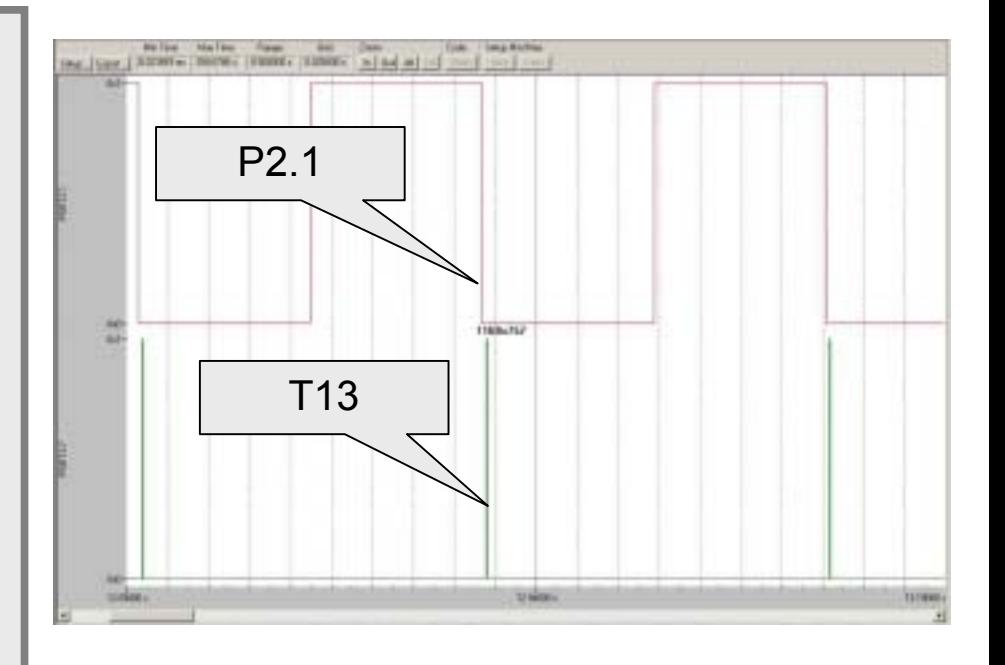

**XC886 CC6V10May 2006 #23**

Infineon echnologies

- CC6\_4 Single Shot Mode T13
	- **T12 in center aligned mode, PWM on ch0, 50%**
	- **interrupt service routine for T12PM**
	- **single shot mode T13, synchronize and start with T12CMch0 upcount**
	- **duty cycle for T13 10%, output on P3.7**
	- **interrupt service routine for T13PM**

#### ■Logic Analyzer in µVision ■ Scope Screenshot

■

Intineon echnologies

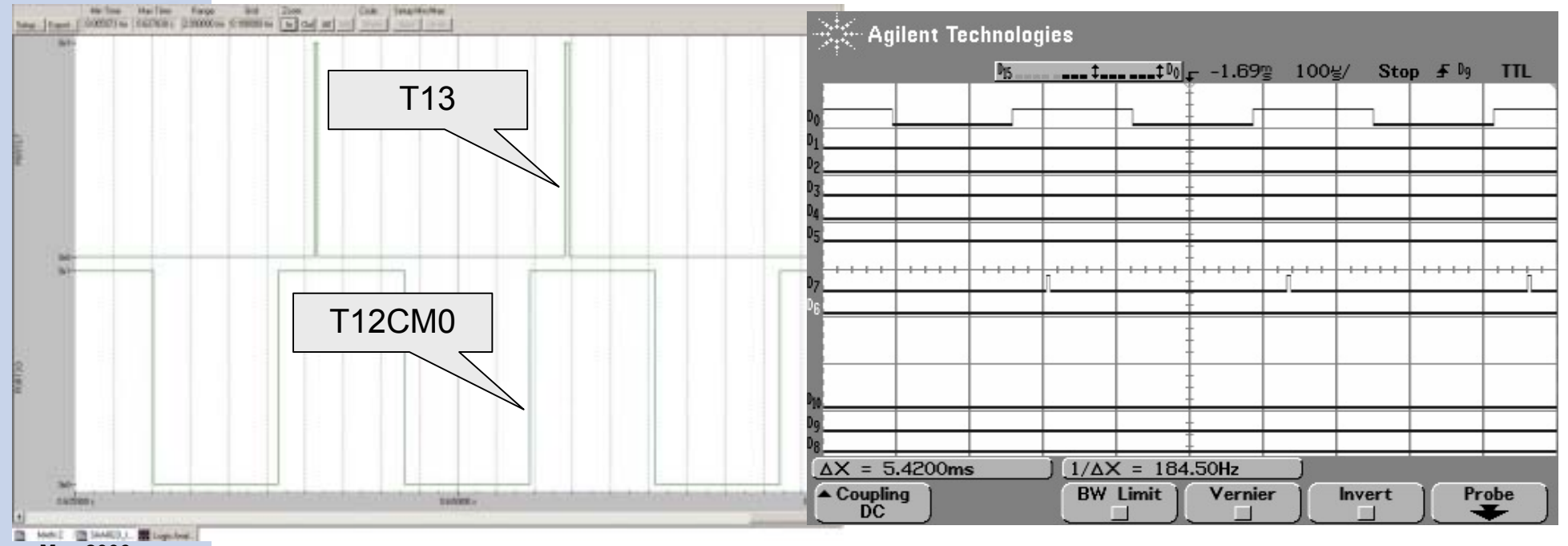

**May 2006**

**#24**

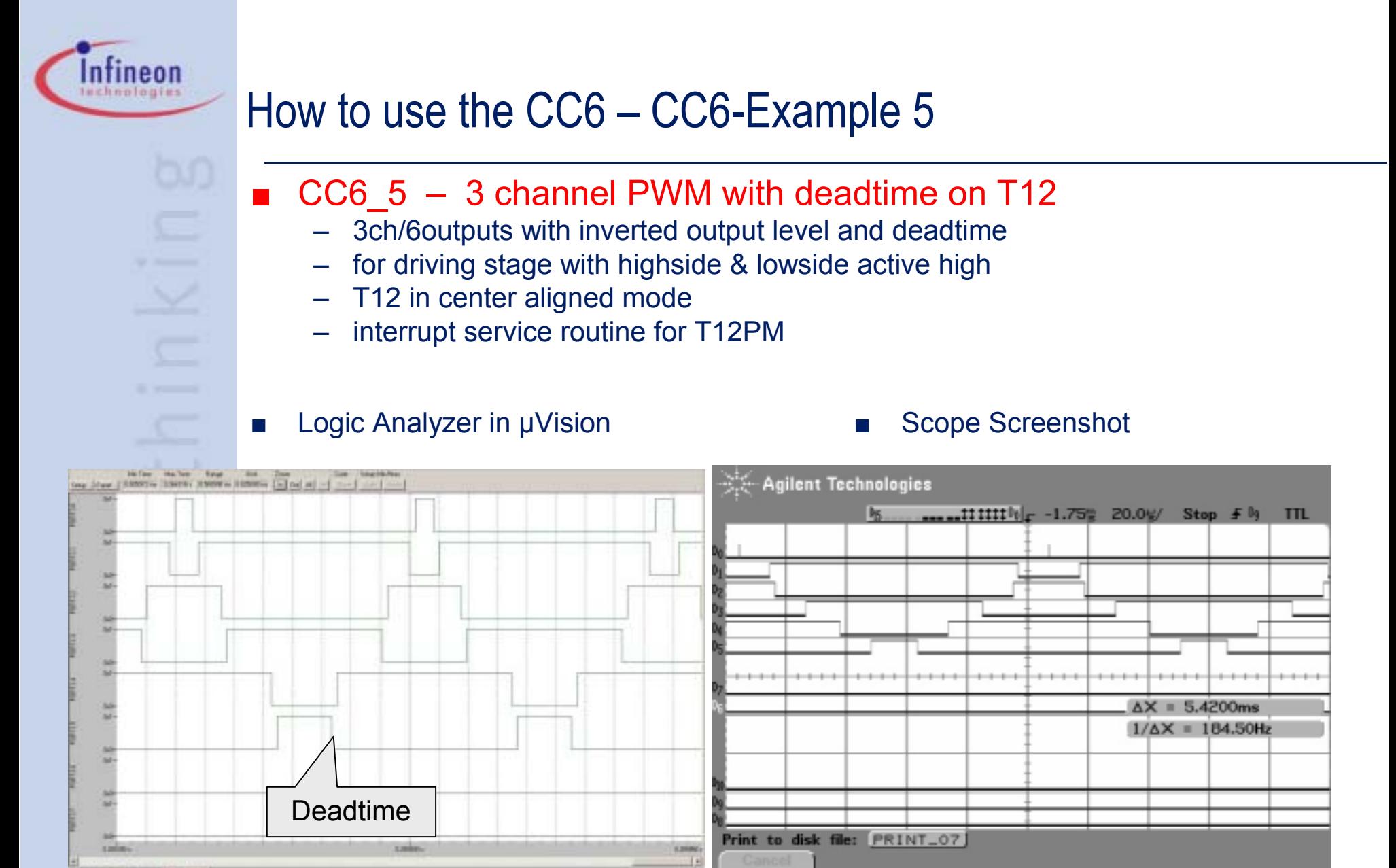

#### **May 2006**

**#25**

#### ■ CC6\_6 – 3 channel sinusoidal PWM with deadtime and CTRAP

- update duty cycles with every T12PM interrupt
- simple sinusoidal table >> see excel sheet SineTab.xls
- force CTRAP by pulldown on P3.6
- leave trapstate synchronized to T12period

#### 1) Generate Sine-Table from Excel 2) Import SineTab.c into project

tineon echnologies

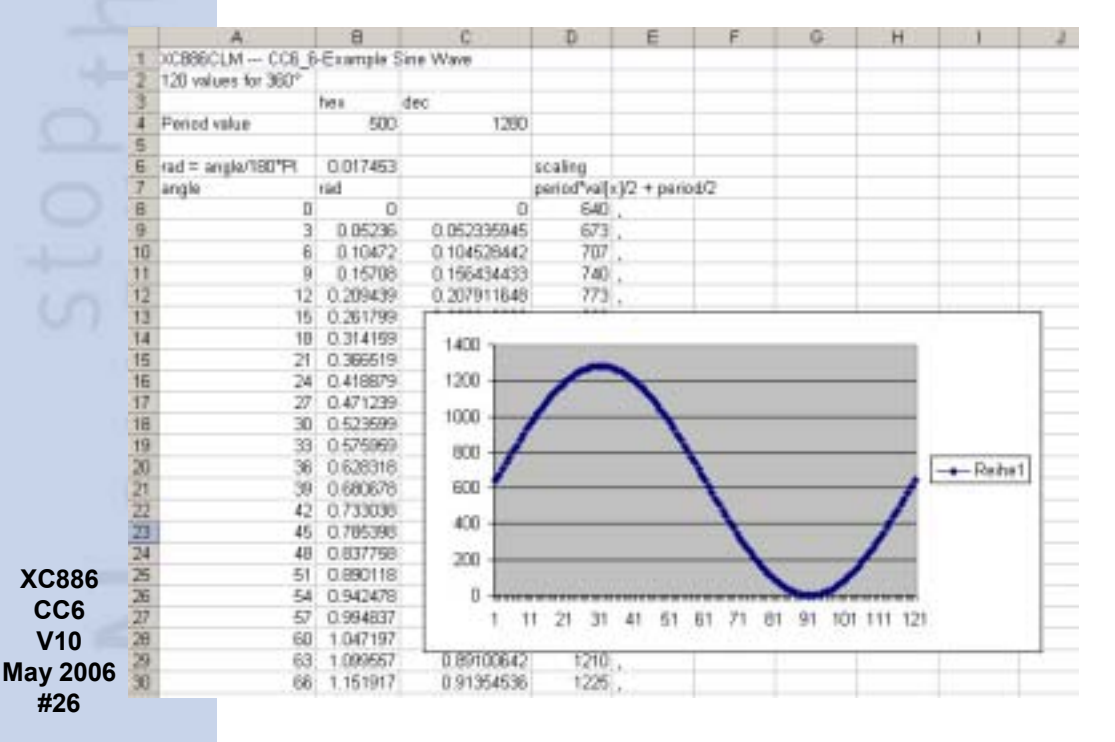

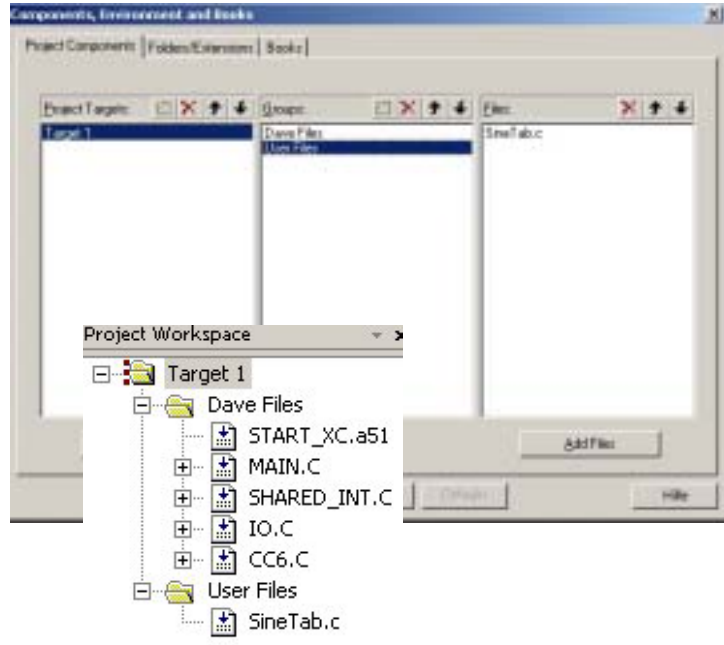

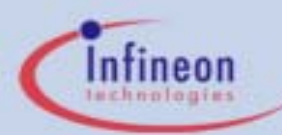

#### 3) Copy following code

– main.c

**void main(void)**

**{ // USER CODE BEGIN (MAIN\_Main,2) uword uwi = 0; // USER CODE END**

**MAIN\_vInit();**

**// USER CODE BEGIN (MAIN\_Main,3)**

**// USER CODE END**

**while(1) {**

```
// USER CODE BEGIN (MAIN_Main,4)
 // force CTRAPfor (uwi=0x1000; uwi>0; uwi--);
 SFR_PAGE(_pp1, SST0); // switch to page 1<br>P3 PUDSEL ^= 0x40: // force CTRAP on P3.6
 P3_PUDSEL ^= 0x40;
 SFR_PAGE(_pp0, RST0); // switch to page 1
// USER CODE END
```
**}**

**} // End of function main**

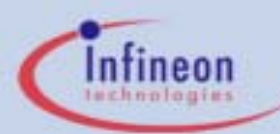

- 4) Copy following code
	- shared\_int.c

**//\*\*\*\*\*\*\*\*\*\*\*\*\*\*\*\*\*\*\*\*\*\*\*\*\*\*\*\*\*\*\*\*\*\*\*\*\*\*\*\*\*\*\*\*\*\*\*\***

**// @Imported Global Variables //\*\*\*\*\*\*\*\*\*\*\*\*\*\*\*\*\*\*\*\*\*\*\*\*\*\*\*\*\*\*\*\*\*\*\*\*\*\*\*\*\*\*\*\*\*\*\*\*// USER CODE BEGIN (SHARED\_INT\_General,6)**

**extern const unsigned int code SineTab[120]; // USER CODE END**

**...**

**...**

**// USER CODE BEGIN (NodeI0,1) ubyte idxA = 0; ubyte idxB = 40; ubyte idxC = 80; uword i; // USER CODE END**

**void SHINT\_viXINTR10Isr(void) interrupt XINTR10INT {**

**XC886 CC6V10May 2006 #28**

**//timer T12 period match detection SFR\_PAGE(\_cc0, noSST); // switch to page 0 CCU6\_ISRL = 0x80; //clear flag ISL\_T12PM**

**idxA++;**

**{**

**...**

**if (idxA > 119) idxA=0; CCU6\_CC60SRLH = SineTab[idxA];**

**// USER CODE BEGIN (NodeI0,17)**

**if(CCU6\_ISL & 0x80) //if ISL\_T12PM**

**idxB++; if (idxB > 119) idxB=0; CCU6\_CC61SRLH = SineTab[idxB];**

**idxC++; if (idxC > 119) idxC=0; CCU6\_CC62SRLH = SineTab[idxC];**

**CC6\_vEnableShadowTransfer\_CC6\_TIMER\_12();**

**// USER CODE END**

Logic Analyzer in µVision ■ Scope Screenshot

■

Infineon **bechnologies** 

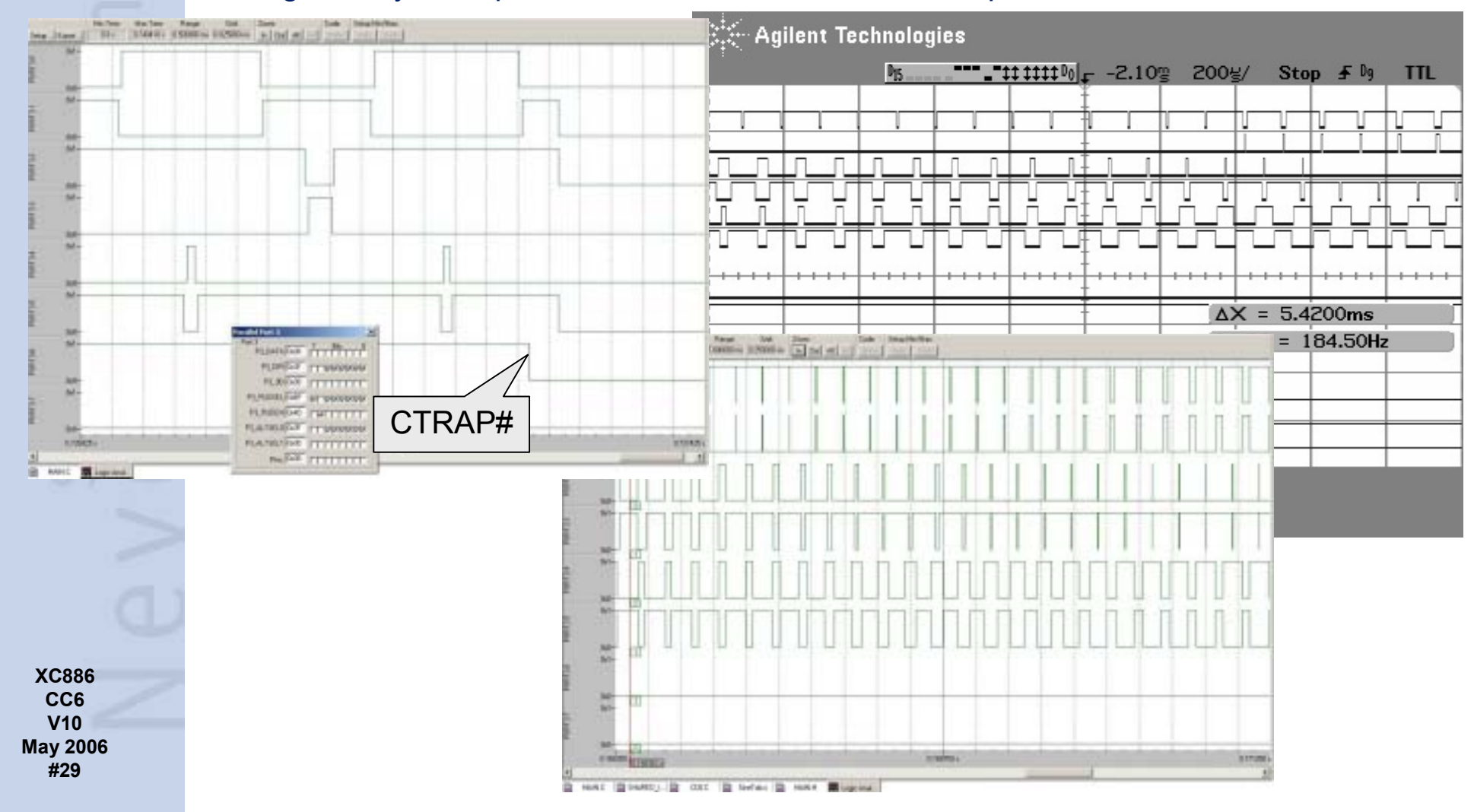

- CC6 7 Hysteresis like Mode with 3 channel sinusoidal PWM on T12
	- update duty cycles with every T12PM interrupt
	- simple sinusoidal table >> see excel sheet SineTab.xls
	- force Hysteresis Control via P2.0/1/2 pulldevices
- 1) Follow step 1- 4 from Example 6
- 2) Select in Pin Control 1 setting for **CCPOS<sub>x</sub>**
- 3) Select in Channels / Mode Control >> Hysteresis like mode

**XC886 CC6V10May 2006 #30**

■

tineon

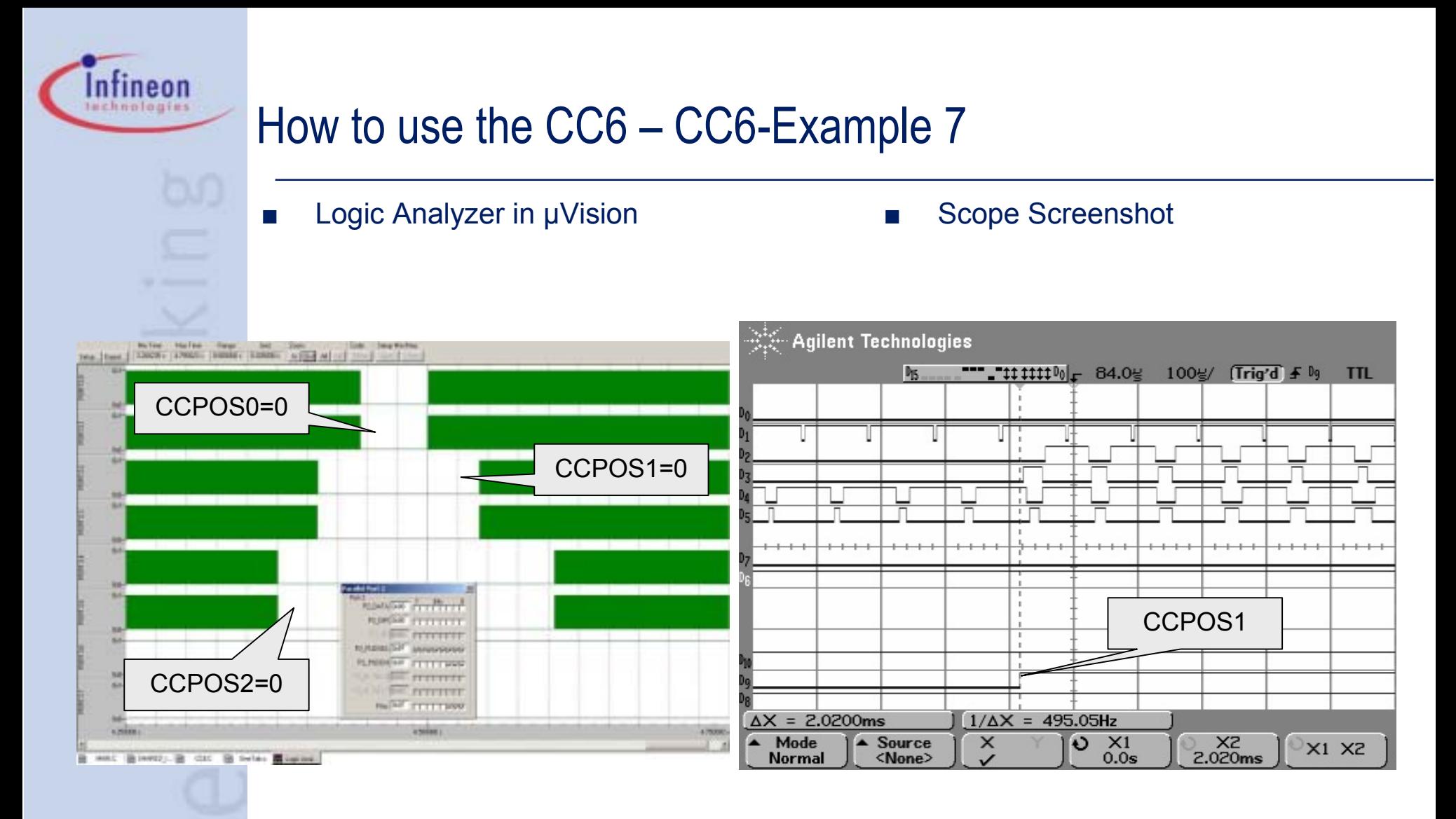

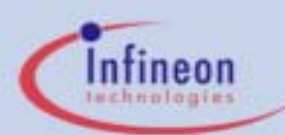

- ■ CC6\_8 – Multichannel mode T12/T13 and MCMOUTx
	- T13 modulation on CC6x/Cout6x (~20kHz) with variable duty cycle
	- T12 periodically switches to next multichannel state with var. period(~0.5-1kHz)
	- switching transfer on T12PM
	- switching synchronization on T13ZM
	- CTRAP enabled for all CC6 pins
	- interrupt for STR and CTRAP
- ■ PWM-Pattern:
	- $0x01$  >>  $0x02$  >>  $0x04$  >>
	- $0x08$  >>  $0x10$  >>  $0x20$

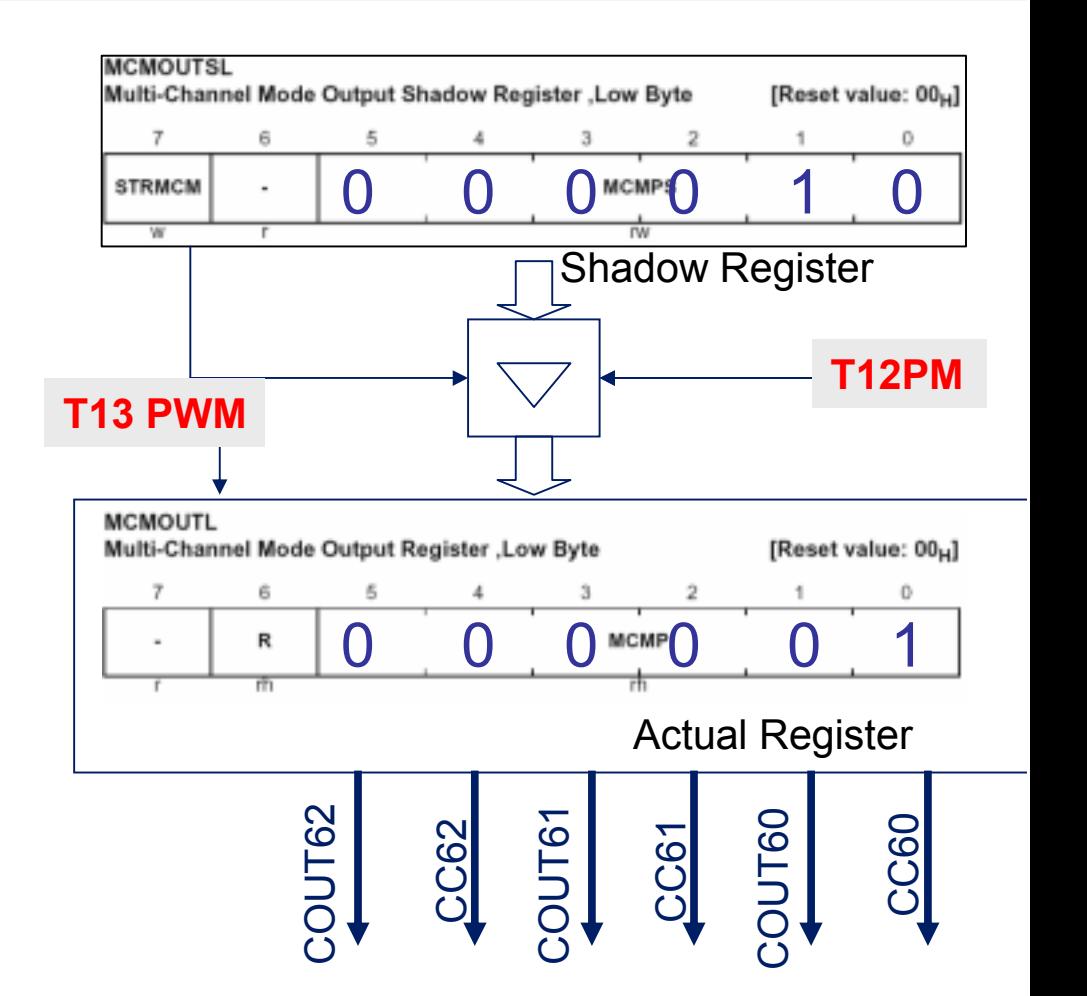

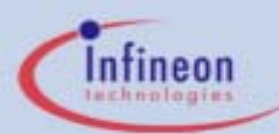

- ■ Copy following code
	- shared\_int.c

**...**

**// USER CODE BEGIN (NodeI0,1) const unsigned char code MCMstate[6] = {0x01, 0x02, 0x04, 0x08, 0x10, 0x20}; //MCM states unsigned char idxMCM; // USER CODE END**

**void SHINT\_viXINTR10Isr(void) interrupt XINTR10INT**

```
if(CCU6_ISH & 0x80) //if ISH_SSTR
 {
 // shadow transfer has taken place.
 SFR_PAGE(_cc0, noSST); // switch to page 0
 CCU6_ISRH = 0x80; //clear flag ISH_SSTR
 // USER CODE BEGIN (NodeI0,24)
 // change MCM state
   idxMCM++;
   if (idxMCM>5) idxMCM=0;
   CCU6_MCMOUTSL = MCMstate[idxMCM];
   CCU6_MCMOUTSL |= 0x80;
  // change duty cycle of T13
   CCU6_CC63SRLH+=0x80;
   if (CCU6_CC63SRLH > 0x0500) CCU6_CC63SRLH=0; 
                                     //check limit CC6_vEnableShadowTransfer_CC6_TIMER_13();
  // change period of T12 
   SFR_PAGE(_cc1, SST1); // switch to page 1
   CCU6_T12PRLH-=0x800;
   if (CCU6_T12PRLH < 0x3000) CCU6_T12PRLH=0x6000;
                                     // check limitSFR_PAGE(_cc1, RST1); // restore page
   CC6_vEnableShadowTransfer_CC6_TIMER_12();
// USER CODE END }
```
SFR\_PAGE(\_cc3, noSST); // switch to page 3

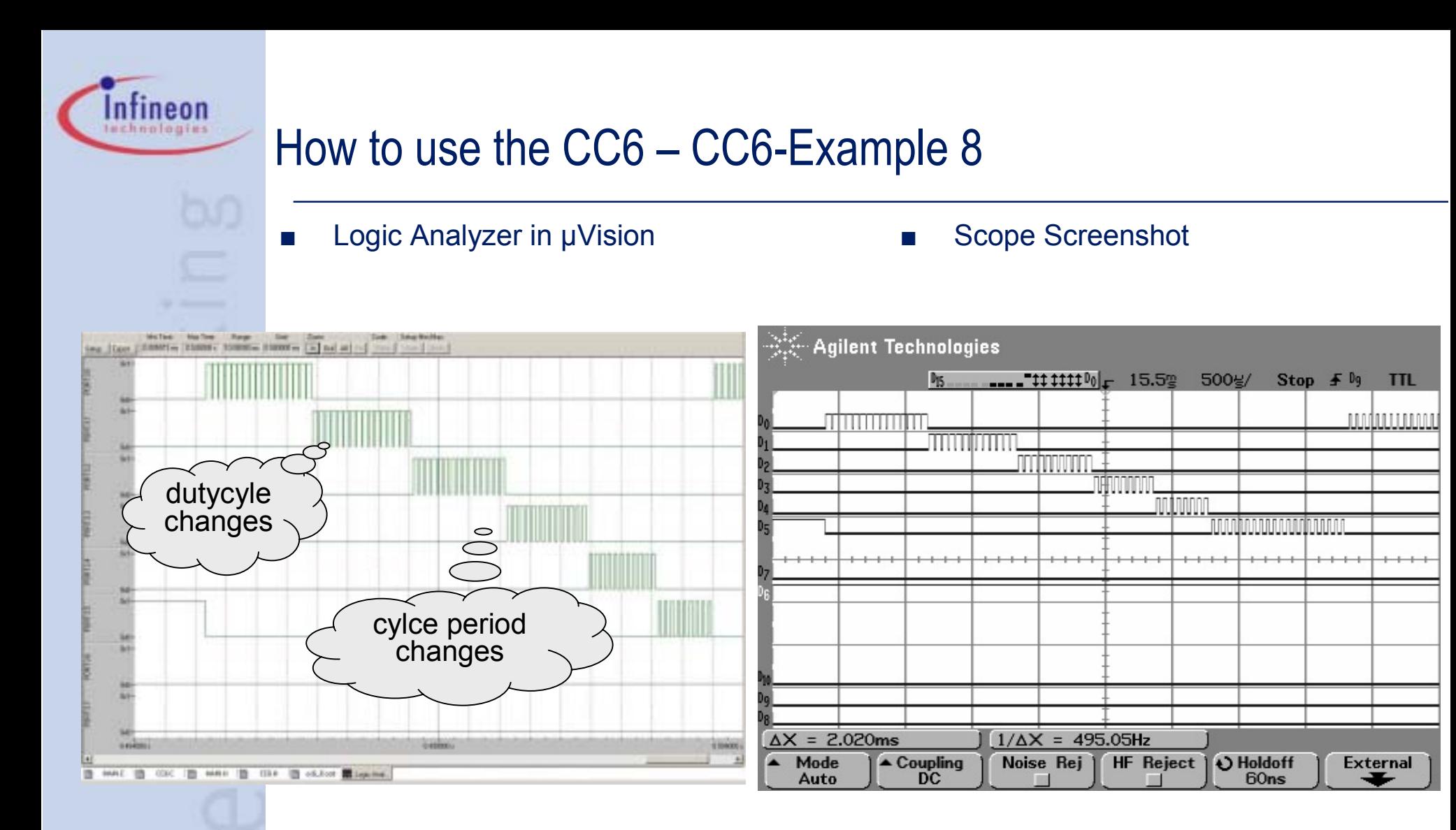

- $CC69$  Double register capture with T12
	- –capture on rising edge on pin CC60 to CC60RLH
	- –capture on falling edge on pin CC60 to CC60SRLH
- ■ Copy following code
	- main.c

#### **void main(void)**

■

ntineon echnologies

```
{
// USER CODE BEGIN (MAIN_Main,2)
 unsigned int i;
 // USER CODE END
```
**MAIN\_vInit();**

```
// USER CODE BEGIN (MAIN_Main,3)
```
**// USER CODE END**

```
while(1)
```
**{ // USER CODE BEGIN (MAIN\_Main,4) for (i=0x1800;i>0;i--); SFR\_PAGE(\_pp1, SST0); // switch port page P3\_PUDSEL &= ~0x01; // falling edge SFR\_PAGE(\_pp1, RST0); // restore the old port page**

**for (i=0x0800;i>0;i--); SFR\_PAGE(\_pp1, SST0); // switch port page P3\_PUDSEL |= 0x01; // rising edge // USER CODE END**

**SFR\_PAGE(\_pp1, RST0); // restore the old port page**

- ■ Copy following code
	- shared int.c

**{**

**{**

```
if(CCU6_ISL & 0x01) //if ISL_ICC60R
  //capture, compare match rising edge detection an channel 0
  SFR_PAGE(_cc0, noSST); // switch to page 0
  CCU6_ISRL = 0x01; //clear flag ISL_ICC60R
  // USER CODE BEGIN (NodeI0,10)
  // double register capture mode 0100
  // rising edge >> capture to CC60RLH
  SFR_PAGE(_cc1, SST0); // switch to page 1
  uiCapRise = CCU6_CC60RLH;
  SFR_PAGE(_cc1, RST0); // restore page
  // USER CODE END}
 SFR_PAGE(_cc3, noSST); // switch to page 3
 if(CCU6_ISL & 0x02) //if ISL_ICC60F
  //capture, compare match faling edge detection an channel 0
  SFR_PAGE(_cc0, noSST); // switch to page 0
  CCU6_ISRL = 0x02; //clear flag IS_ICC60F
  // USER CODE BEGIN (NodeI0,11)
  // double register capture mode 0100
  // falling edge >> capture to CC60SRLH
  uiCapFall = CCU6_CC60SRLH;
  // USER CODE END// USER CODE BEGIN (NodeI0,1)
unsigned int uiCapRise, uiCapFall;
// USER CODE ENDvoid SHINT_viXINTR10Isr(void) interrupt XINTR10INT
```
#### CC6\_10 – Hallpattern and Hallogic example

- –Hall-Logic without timer involved
- Delay Bypass
- manual porttoggling in CHE ISR
- CHE / WHE interrupt generation
- ■ Copy following code
	- main.c

**const unsigned char code HallPatt[6] = {0x3E, 0x34, 0x20, 0x01, 0x0B, 0x1F}; //Hall states // USER CODE END**

**void main(void)**

**{**

■

ntineon echnologies

> **// USER CODE BEGIN (MAIN\_Main,2) unsigned char i; unsigned int ida; // USER CODE END**

**MAIN\_vInit();**

**// USER CODE BEGIN (MAIN\_Main,3) #define MCM\_transfer 0x80** 

**i = (P2\_DATA & 0x7); //111>110>100>000>001>011 case 7: i=0; break; case 6: i=1; break; case 4: i=2; break; case 0: i=3; break; case 1: i=4; break; case 3: i=5; break; default : i=0; break; } CCU6\_MCMOUTSH = HallPatt[i] | MCM\_transfer; i++; CCU6\_MCMOUTSH = HallPatt[i]; // USER CODE END**

- ■ Copy following code
	- main.c

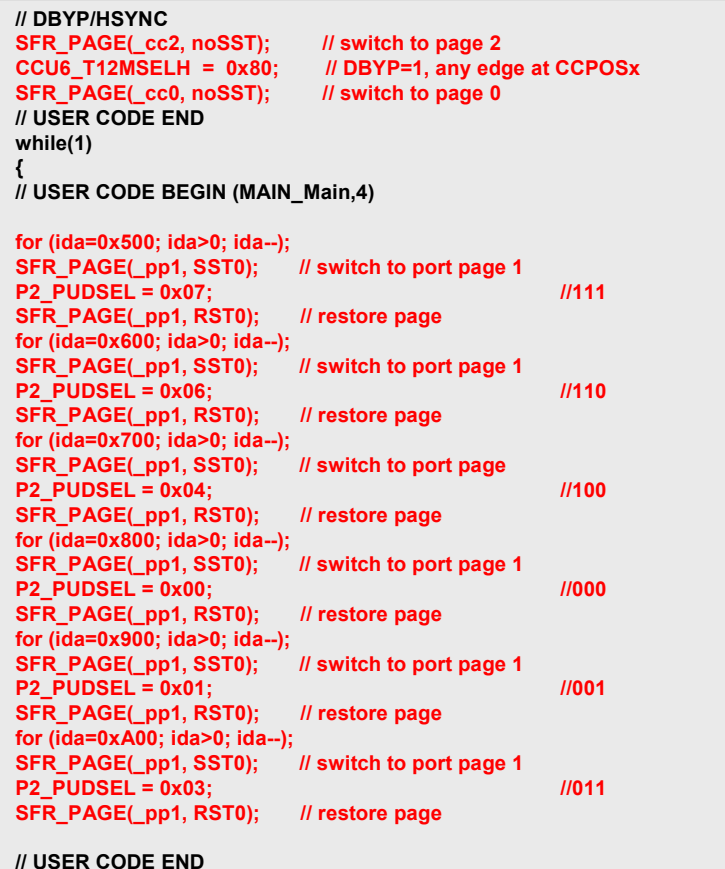

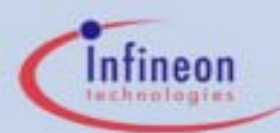

■Copy following code

– shared\_int.c Simulator currently does not **// USER CODE BEGIN (NodeI0,1)** support this mode **extern code unsigned char HallPatt[]; unsigned char i; // USER CODE ENDvoid SHINT\_viXINTR10Isr(void) interrupt XINTR10INT if(CCU6\_ISH & 0x10) //if ISH\_CHE { //correct hall event detectionSFR\_PAGE(\_cc0, noSST); // switch to page 0 Agilent Technologies SFR\_PAGE(\_pp0, SST1); // switch to port page 1 CCU6\_ISRH = 0x10; //clear flag ISH\_CHE** Dys.  $111...111110$   $-17.42$   $10.02/$  Stop  $f_{0}$ **TTL // USER CODE BEGIN (NodeI0,23)**  $+$ i = CCU6\_MCMOUTSH & 0x07; *liget next hall state* **switch (i) { //111>110>100>000>001>011 case 7: i=0; P3\_DATA=0x00; break;**  $\mathbb{R}$ **case 6: i=1; P3\_DATA=0x01; break;**  $\overline{1}$ **case 4: i=2; P3\_DATA=0x02; break; case 0: i=3; P3\_DATA=0x04; break; case 1: i=4; P3\_DATA=0x08; break;**  $\mathbb{F}$  $\Delta X = 2.000$ ms **case 3: i=5; P3\_DATA=0x10; break; default : i=0; P3\_DATA=0xff; break;** : 1  $1/\Delta X = 500,00$ Hz **} CCU6\_MCMOUTSH = HallPatt[i]; //the shadow transfer will be automatic** 11 : 1 **// USER CODE END**Print to disk file: PRINT\_11

- CC6 11 Hallsensor Mode
	- complete statemachine for hallsensor mode
	- emultion of hallpattern using pullups on P2 in mainloop or uVision-simulator
	- T13modulation

■

tineon

■

- capture on T12Ch0, (phase shift on T12ch1), timeout on T12ch2
- Hallpattern on P2.0/1/2
- PWMpattern on P3.0-6
- interrupts for CTRAP, T12CH2, WHE, CHE, (STR)
- Emulation or Simulation of Hallpattern

**XC886 CC6V10May 2006 #38**

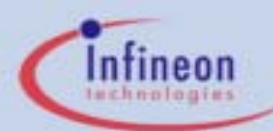

#### **//\*\*\*\*\*\*\*\*\*\*\*\*\*\*\*\*\*\*\*\*\*\*\*\*\*\*\*\*\*\*\*\*\*\*\*\*\*\*\*\*\*\*\*\*\*\*\*\*\*\*\*\*\*\*\*\*\*\*\*\*\*\*\*\*\*\*\*// @Global Variables //\*\*\*\*\*\*\*\*\*\*\*\*\*\*\*\*\*\*\*\*\*\*\*\*\*\*\*\*\*\*\*\*\*\*\*\*\*\*\*\*\*\*\*\*\*\*\*\*\*\*\*\*\*\*\*\*\*\*\*\*\*\*\*\*\*\*\*// USER CODE BEGIN (MAIN\_General,7) // MCMOUTSH// STRHP --- CURHS2 / 1 / 0 EXPHS2 / 1 / 0// 111>110>100>000>001>011// 11 1110 3E 111>110// 11 0100 34 110>100// 10 0000 20 100>000// 00 0001 01 000>001// 00 1011 0B 001>011// 01 1111 1F 011>111const unsigned char code HallPatt[6] = {0x3E, 0x34, 0x20, 0x01, 0x0B, 0x1F}; //Hall states const unsigned char code OutputPatt[6] = {0x01, 0x02, 0x04, 0x08, 0x10, 0x20}; //Output states // USER CODE ENDvoid main(void) { // USER CODE BEGIN (MAIN\_Main,2) // USER CODE ENDMAIN\_vInit(); // USER CODE BEGIN (MAIN\_Mai #define MCM\_transfer 0x80 = (P2\_DATA & 0x7); switch (i) { //111>110>100>000>001>011 case 7: i=0; break; case 6: i=1; break; case 4: i=2; break; case 0: i=3; break; case 1: i=4; break; case 3: i=5; break; default : i=0; break; } CCU6\_MCMOUTSH = HallPatt[i] | MCM\_transfer; CCU6\_MCMOUTSL = OutputPatt[i] | MCM\_transfer; i++; CCU6\_MCMOUTSH = HallPatt[i]; CCU6\_MCMOUTSL = OutputPatt[i]; // USER CODE END**■ Copy following code – main.c**// USER CODE BEGIN (MAIN\_Main,1) extern const unsigned char code Hallstate[6]; //Hall states extern const unsigned char code MCMstate[6]; //MCM states unsigned char i; unsigned int ida; // USER CODE ENDvoid main(void)**

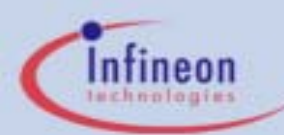

- Copy following code
	- –main.c (hall pattern emulation)

#### **while(1) {**

■

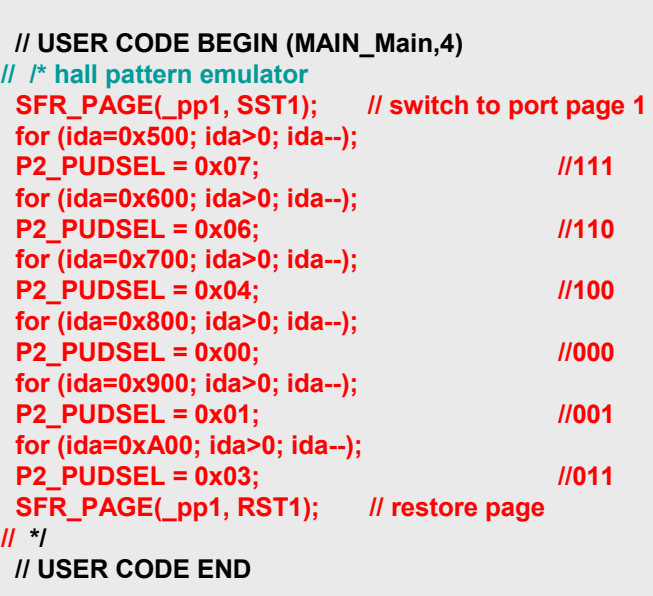

#### **}**

**} // End of function main**

#### ■Hall pattern simulation

–hallpattern.ini

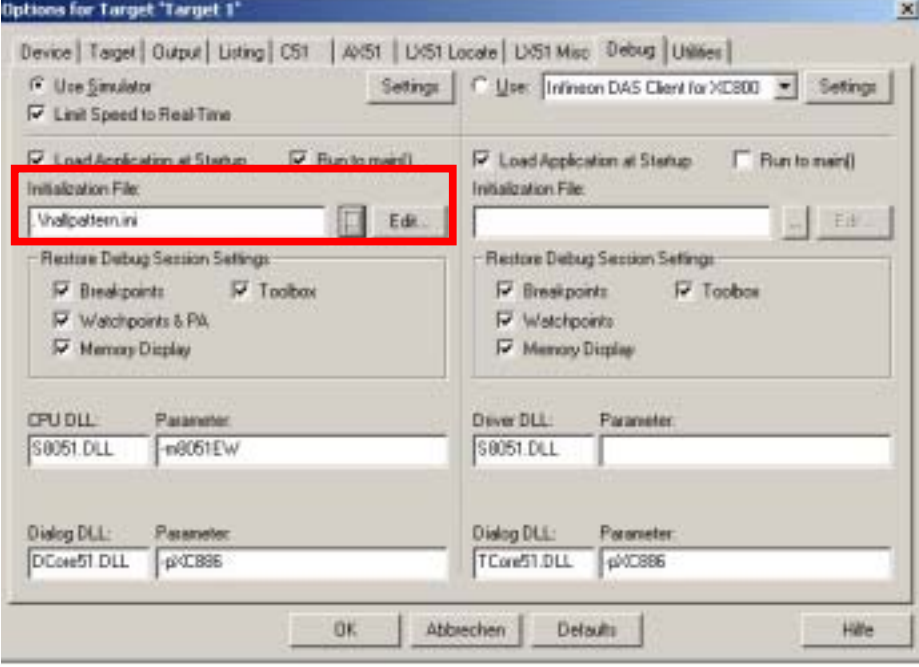

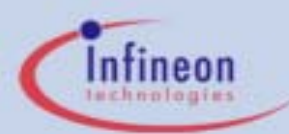

■ Hall pattern simulation

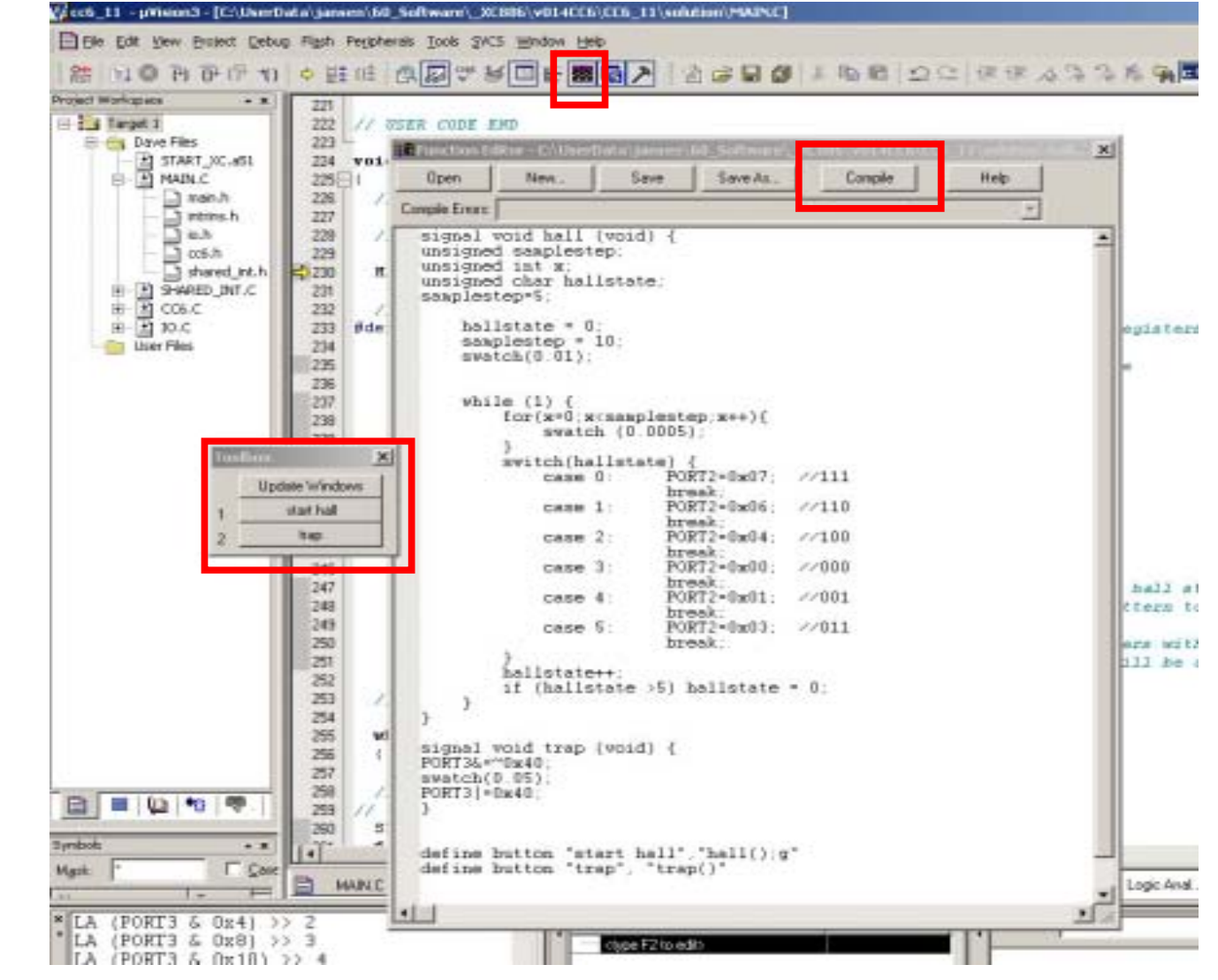

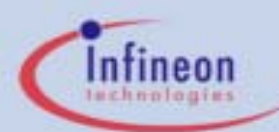

**XC886 CC6V10May 2006 #42**

### How to use the CC6 – CC6-Example 11

**extern code unsigned char HallPatt[]; extern code unsigned char OutputPatt[]; unsigned char i; // USER CODE END**SFR\_PAGE(\_su3, SST0); // switch to page 3 **if (IRCON4 & 0x10) // if CCU6SR3** ■ Copy following code –shared int.c **if (IRCON4 & 0x10) // if CCU6SR3 { IRCON4 &= ~(ubyte)0x10; // USER CODE BEGIN (NodeI3,3) // USER CODE END**SFR\_PAGE(\_cc3, noSST); // switch to page 3 **if(CCU6\_ISL & 0x04) //if ISL\_ICC61R { //capture, compare match rising edge detection an channel 1 SFR\_PAGE(\_cc0, noSST); // switch to page 0 CCU6\_ISRL = 0x04; //clear flag ISL\_ICC61R // USER CODE BEGIN (NodeI3,12) i = CCU6\_MCMOUTSH & 0x07; //get next hall state switch (i) { //111>110>100>000>001>011 case 7: i=0; break; case 6: i=1; break; case 4: i=2; break; case 0: i=3; break; case 1: i=4; break; case 3: i=5; break; default : i=0; break; } CCU6\_MCMOUTSL = OutputPatt[i]; //program shadow registers with next state values CCU6\_MCMOUTSH = HallPatt[i]; //the shadow transfer will be automatic// USER CODE END**

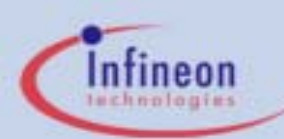

■

### How to use the CC6 – CC6-Example 11

Logic Analyzer in µVision ■ Scope Screenshot

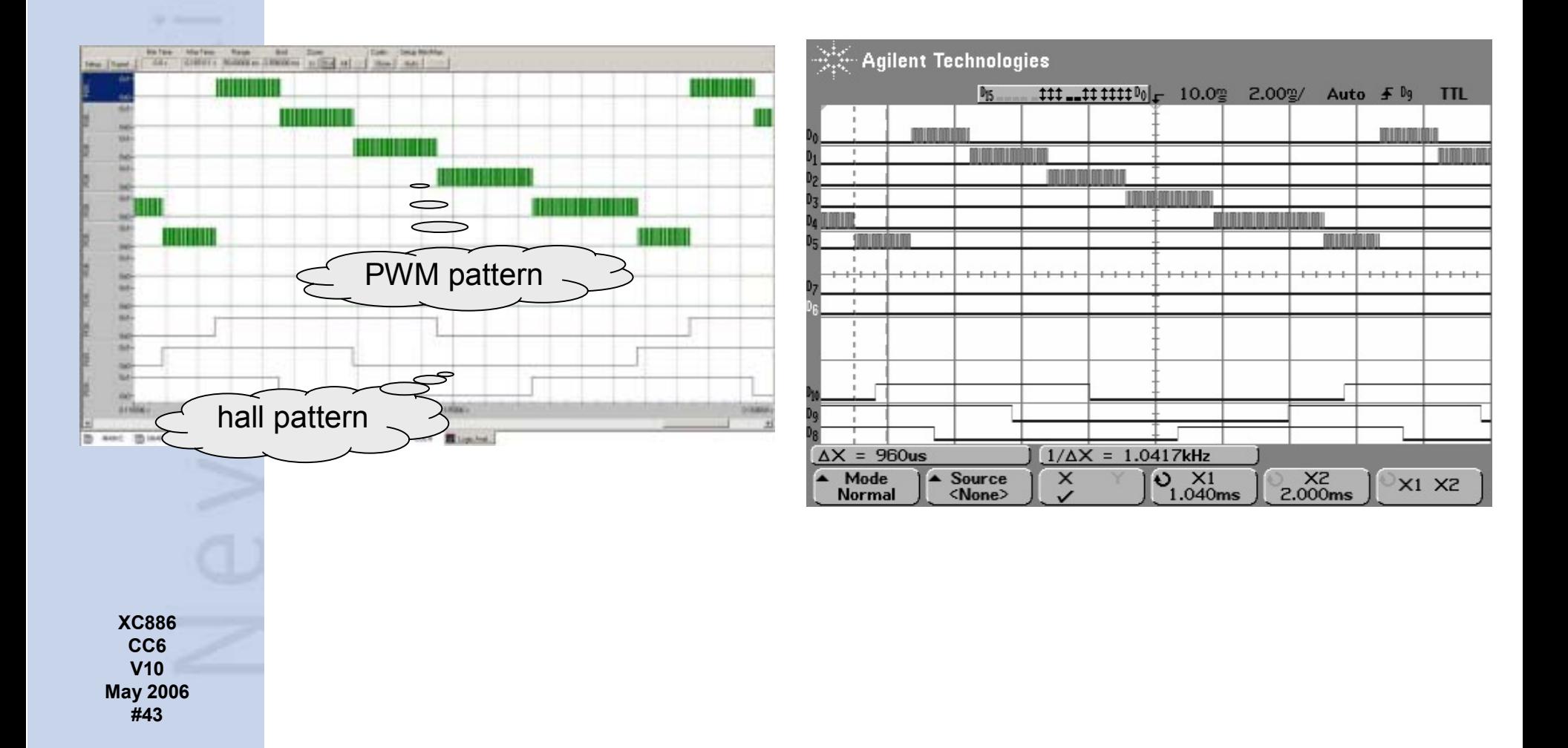

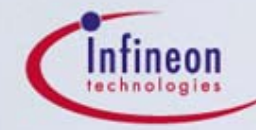

# restions An

 **CC6 V10 May 2006 #44**

www.infineon.com